# **Braille Me Quick User Guide V 1.3**

Last updated on: 20/12/2017 Inceptor Technologies Pvt. Ltd. (Innovision)

Firmware version: M01.12S01.04H09.00

## **Introduction**

Braille Me is a sleek, portable and lightweight smart braille display. It is a competent device specially designed for Visually impaired students and professionals.

With its revolutionary Braille cell technology, Braille Me is highly compact and costeffective. At Innovision, we understand the challenges faced daily by students and professionals, and keeping their recommendations in mind, we have built Braille Me.

Braille Me is a compact smart braille display with the following capabilities:

- A line of 20 braille cells with pins that arrange into the required pattern to accurately represent any six-dot braille code, in any language.
- Capable of reading the contents of files on an SD card for Stand-Alone mode.
- Remote connectivity to PCs and mobile devices for use with a screen reader
- Simple editing functions

It operates in 2 ways – Standalone reader mode and remote mode.

Standalone reader mode:

In this mode, Braille Me displays the content of files stored on an SD card. It does not do any translation or interpretation. You prepare the files ahead of time on your computer, then store them on SD card. For example, if you want to read in UEB, prepare the UEB transcribed title on your computer and then store it on the card. To facilitate this conversion, Innovision provides a simple software – Braille Me translator.

#### Remote mode:

You can connect the device to a computer/smartphone/tablet using either Bluetooth or USB. Once connected, you can navigate, read and edit the content present on the connected device through Braille Me seamlessly. You can also read books on your smartphone from Kindle, iBooks, Bookshare, etc.

## **Features of Braille Me**

- Six dot 20 braille cells with paper like feel
- 6 key perkins keypad
- Removable battery lasting for 10 hours on continuous usage
- Upto 32 GB storage through captive SD card
- Support for 40+ languages
- Remote connectivity to PCs and Smartphones through Bluetooth and USB
- Notepad with several editing and navigation functions

## **Inside the box**

Braille Me comes with peripheral devices which are to be used along with Braille Me.

The box contains the following items:

- Braille Me
- Printed User guide
- Braille User guide
- Standard A to Micro-B USB cable
- AC charger
- SD card pre inserted in your Braille Me

## **Orientation**

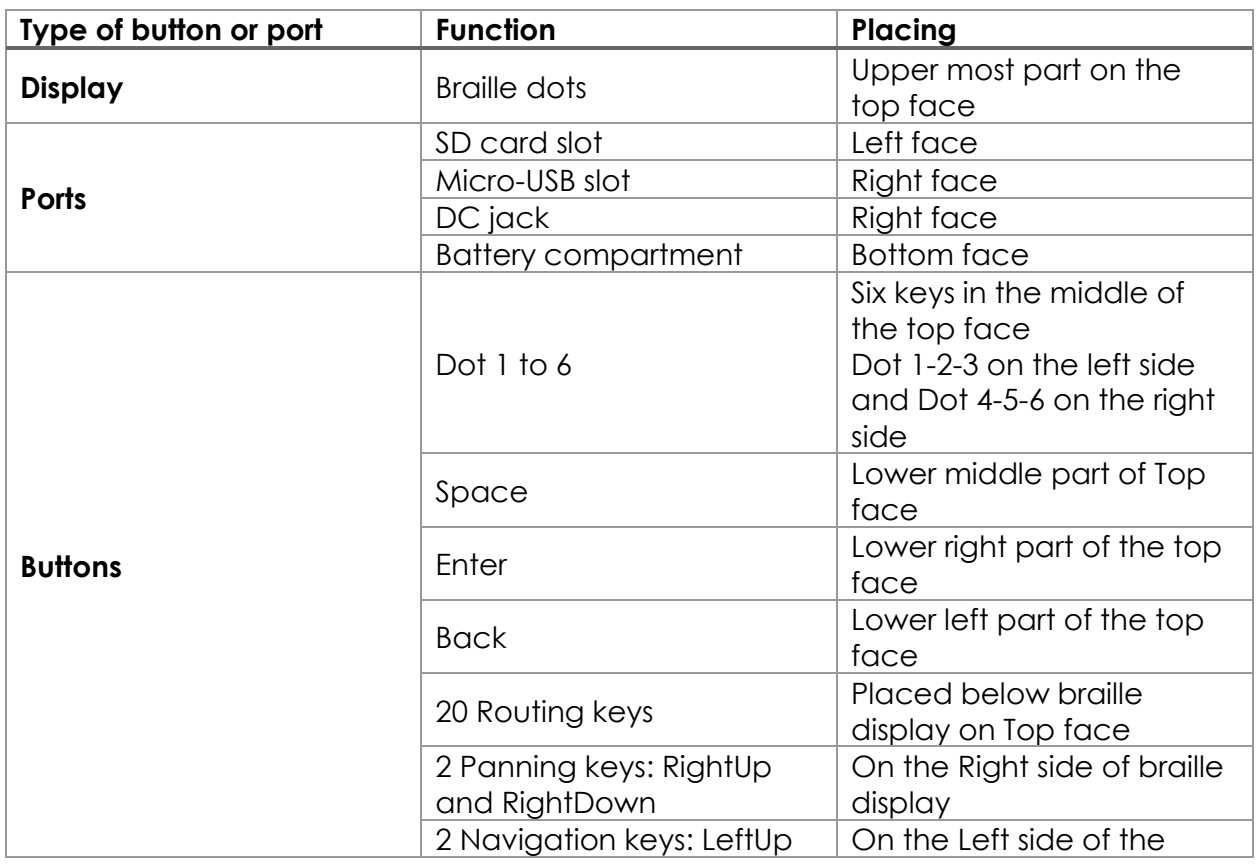

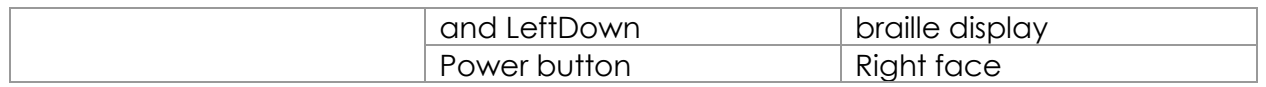

#### **Powering On/Off**

To turn on the device just press the power button for 1 sec and instantly the device will boot and you would hear an audio notification – a short beep. Along with this beep, the braille display will get activated, and all dots will toggle up and down. Post this toggling the braille display will show "menu." As soon as "menu" is displayed, you can start your work. This entire process should take less than four secs.

There are two ways of shutting down the device. One way is to long press the power button for three secs and the second is by using the shutdown menu item in the menu. While using the power button to turn off a double beep is given and in the case of shutdown menu item a long beep is given. After the beeps all the dots will move down.

# **Charging**

When you receive Braille Me, it may already have some charge; however, we recommend charging it fully before or during first use. You can use the device and charge it at the same time, so this does not hinder your reading time.

At 2% charge, the battery shuts down without notification. During shutting down Braille Me give a long beep, and all the braille dots will move down.

To charge the device, use the AC adapter provided. Insert the power cord into the AC adapter and the circular DC jack into the device. Make sure the AC plug is firmly held in the slot. If the device is powered on, you could check the charging status under battery level in the menu. Also, when in power ON state when the charging is complete a notification will appear indicating battery level full. If the charger is not right or damaged, the device will notify with the message "invalid charger". Please use only the charger supplied with the device. If the device is powered off, no charging indication will be displayed.

Please note USB charging is not supported and any attempts to do so might damage the device.

#### **Menu system**

An informative yet straightforward menu system is implemented which will help you explore all the functions and settings. At a time only one menu item is displayed. To use the device, Braille Me has a set of universal commands which work throughout the menu system and in its different applications.

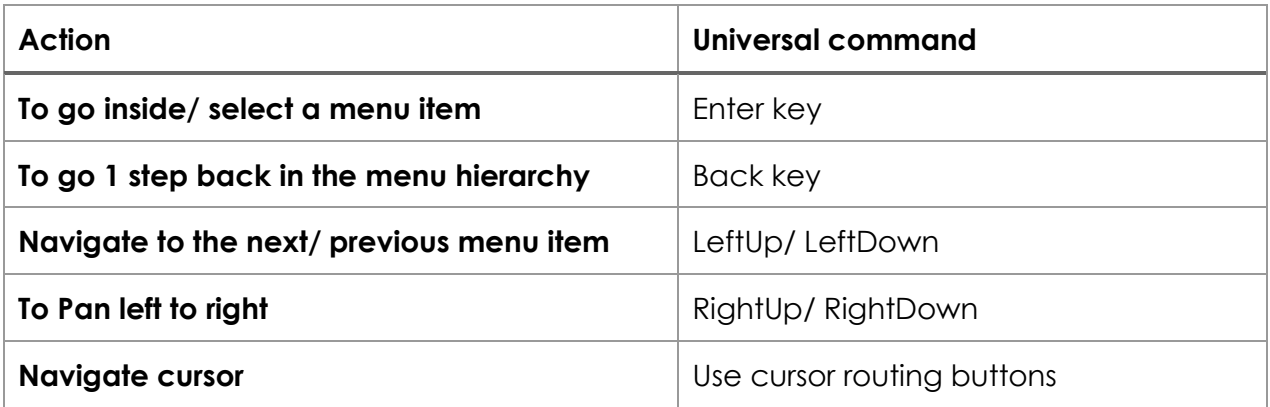

## **Further Information**

For the latest information, specifications, care and use, troubleshooting tips, warranty information, and more detailed instructions, see the Innovision support webpage – www.innovisiontech.co.

For further questions or concerns not covered in this Quick Start Guide or the User Guide, please contact Innovision Customer Service as follows:

#### **Innovision**

Email: customercare@innovisiontech.co Phone: +91 - 8291406811 Website: www.innovisiontech.co